### **BAB V**

# **IMPLEMENTASI DAN PENGUJIAN**

#### **5.1 IMPLEMENTASI SISTEM**

Pada tahap implementasi, penulis mengimplementasikan hasil rancangan yang telah dibuat pada tahap sebelumnya ke dalam sistem. Implementasi yang dimaksud adalah proses menerjemahkan rancangan menjadi *software* atau perangkat lunak. Adapun hasil dari implementasi yang dimaksud adalah sebagai berikut.

### **5.1.1 Halaman** *Login*

Pada halaman *login*, *user* harus memasukkan *email* dan *password* yang telah terdaftar sebelumnya untuk masuk ke dalam sistem dan menggunakan fitur yang tersedia. Implementasi pada Gambar 5.1 merupakan hasil dari rancangan pada Gambar 4.13.

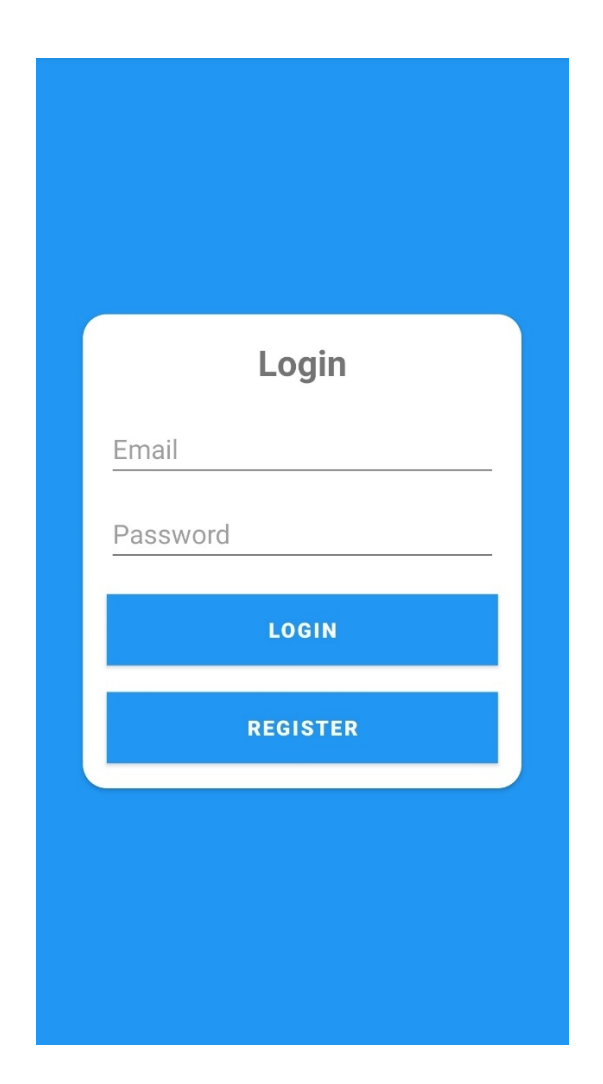

**Gambar 5.1 Implementasi Halaman** *Login*

# **5.1.2 Halaman** *Register*

Pada halaman *register*, *user* dapat memasukkan *email* dan *password* yang ingin didaftarkan ke dalam sistem agar dapat melakukan *login* dan menggunakan fitur yang tersedia. Impelemntasi pada Gambar 5.2 merupakan hasil dari rancangan pada Gambar 4.14.

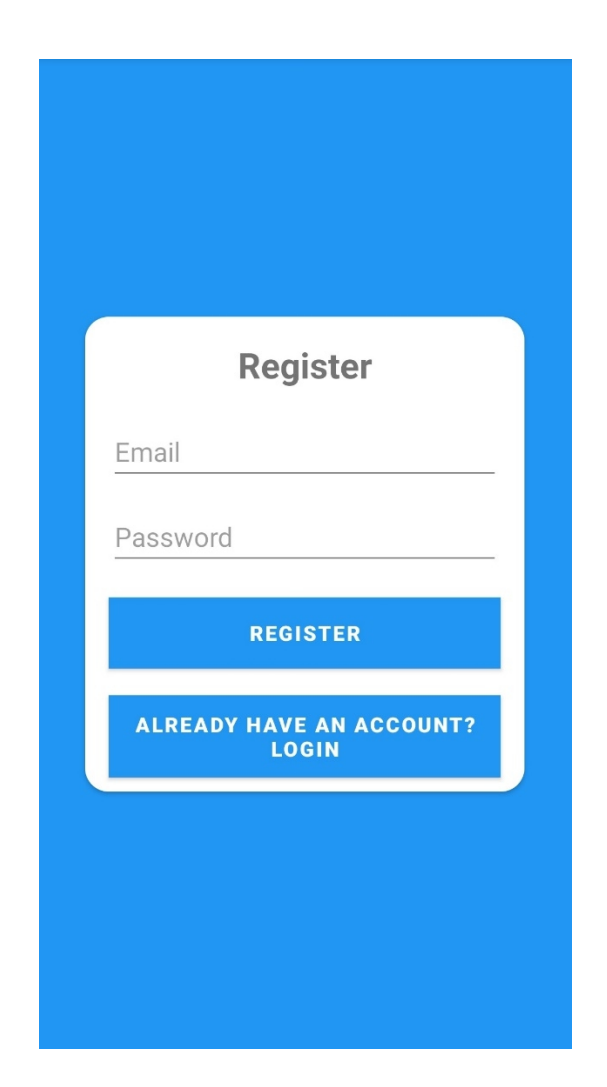

**Gambar 5.2 Implementasi Halaman** *Register*

#### **5.1.3 Tampilan Menu Utama**

Pada tampilan menu utama, terdapat 6 menu yang dapat dipilih sesuai dengan kebutuhan *user.* Menu yang dapat dipilih yaitu menu pendaftaran, menu jadwal dokter, menu profil, menu peta, menu kotak saran, dan menu tentang. Terdapat juga tombol *logout* yang dapat digunakan untuk keluar dari sistem. Implementasi pada Gambar 5.3 merupakan hasil dari rancangan pada Gambar 4.15.

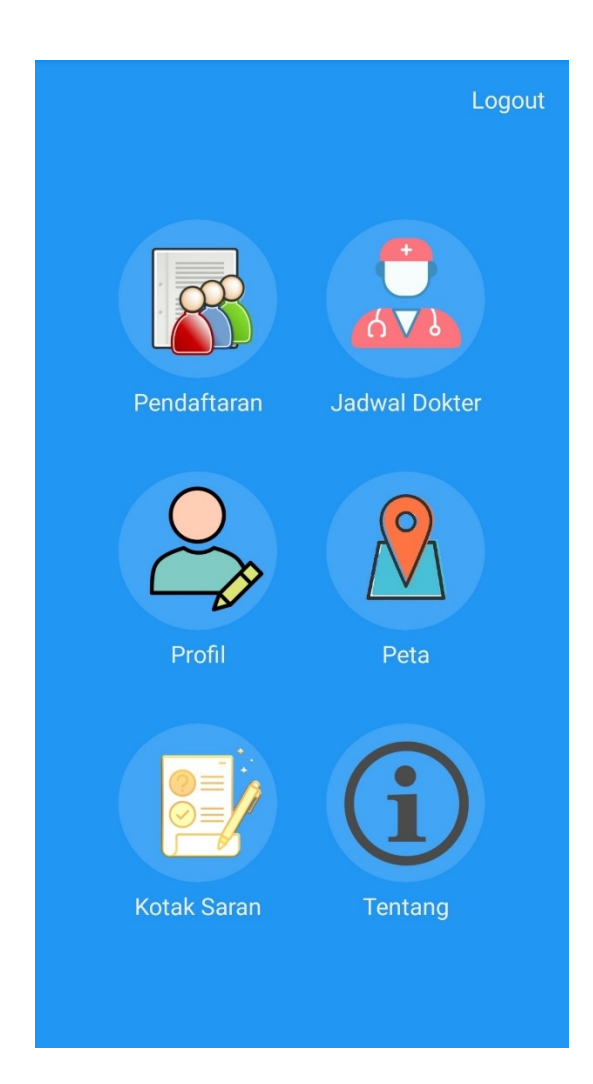

**Gambar 5.3 Implementasi Tampilan Menu Utama**

# **5.1.4 Tampilan Menu Pendaftaran**

Pada tampilan menu pendaftaran, *user* dapat mendaftarkan calon pasien dengan mengisi data-data yang diperlukan untuk memperoleh nomor antrian berobat. Implementasi pada Gambar 5.4 merupakan hasil dari rancangan pada Gambar 4.16.

# Lengkapi Data Diri Pasien

Nama Lengkap

Usia (tahun dan bulan)

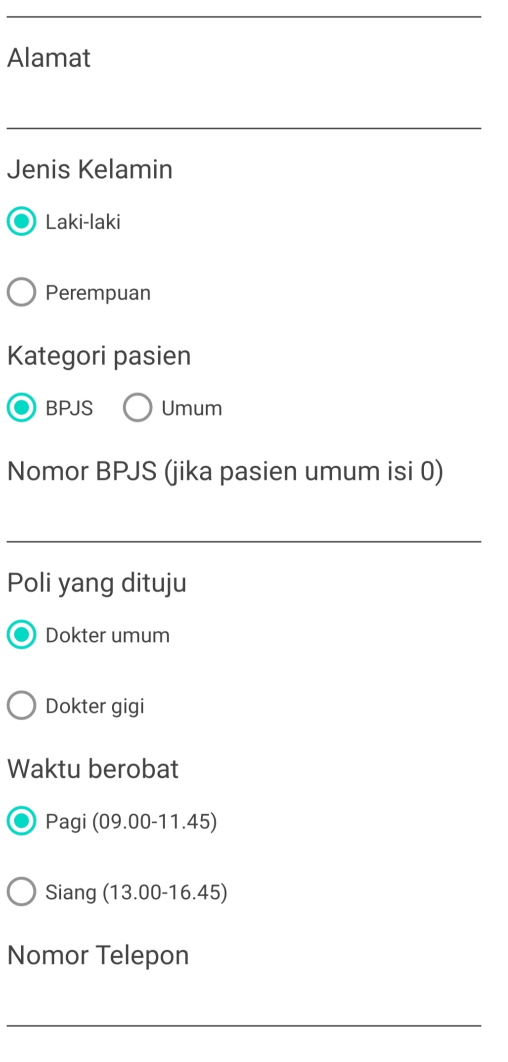

**Gambar 5.4 Implementasi Tampilan Menu Pendaftaran**

**DAFTAR** 

# **5.1.5 Tampilan Menu Pendaftaran Berhasil**

Setelah mengisi data calon pasien pada menu pendaftaran, menu pendaftaran berhasil akan muncul apabila jumlah pasien yang mendaftar masih kurang dari 30 orang. Implementasi pada Gambar 5.5 merupakan hasil dari rancangan pada Gambar 4.17.

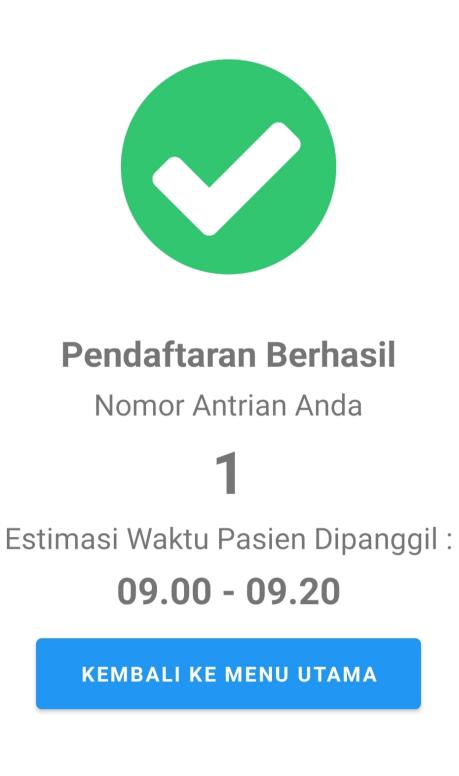

**Gambar 5.5 Implementasi Tampilan Menu Pendaftaran Berhasil**

#### **5.1.6 Tampilan Menu Pendaftaran Gagal**

Setelah mengisi data calon pasien pada menu pendaftaran, menu pendaftaran gagal akan muncul apabila jumlah pasien yang mendaftar sudah melebihi dari 30 orang. Implementasi pada Gambar 5.6 merupakan hasil dari rancangan pada Gambar 4.18.

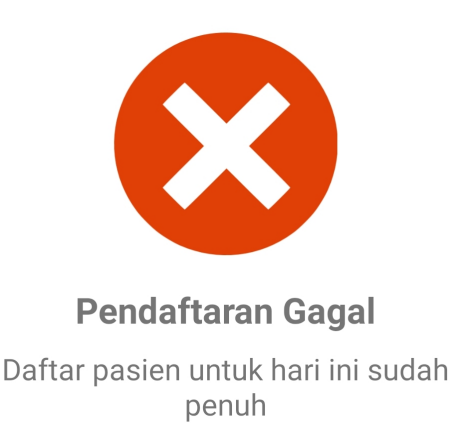

Silahkan coba mendaftar besok

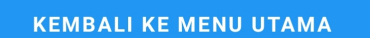

### **Gambar 5.6 Implementasi Tampilan Menu Pendaftaran Gagal**

#### **5.1.7 Tampilan Menu Jadwal Dokter**

Pada tampilan menu jadwal dokter, *user* dapat melihat jadwal dokter jaga yang sedang bertugas di klinik. Jadwal terdiri dari nama dokter, hari dan waktu bertugas dokter yang bersangkutan. Implementasi pada Gambar 5.7 merupakan hasil dari rancangan pada Gambar 4.19.

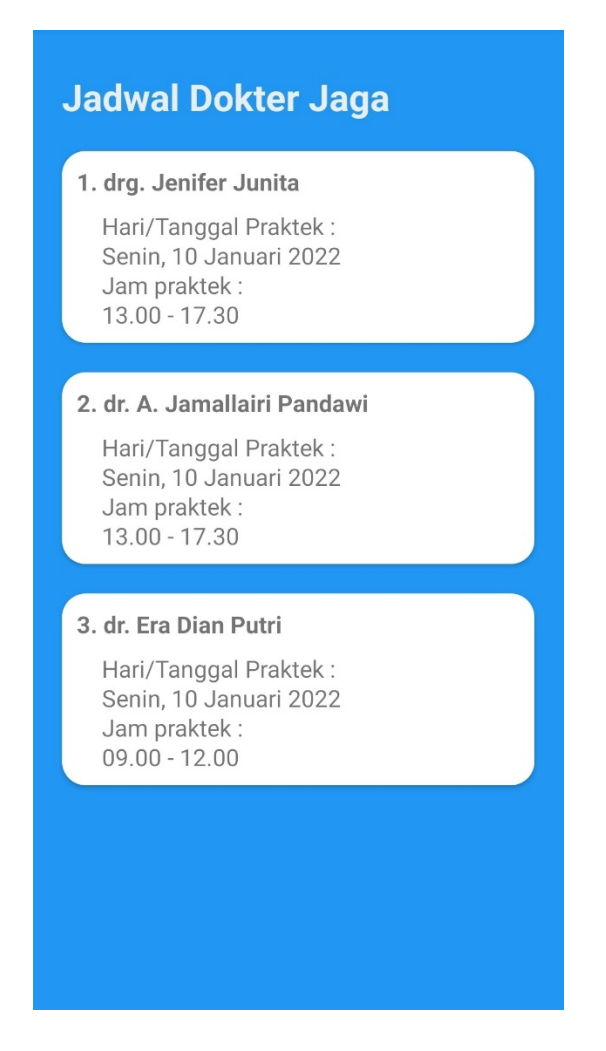

**Gambar 5.7 Implementasi Tampilan Menu Jadwal Dokter**

#### **5.1.8 Tampilan Menu Profil**

Pada tampilan menu profil, *user* dapat melihat dan memperbarui data diri yang sudah didaftarkan sebelumnya pada saat pertama kali mendaftarkan *email* dan *password* untuk masuk ke dalam sistem. Implementasi pada Gambar 5.8 merupakan hasil dari rancangan pada Gambar 4.20.

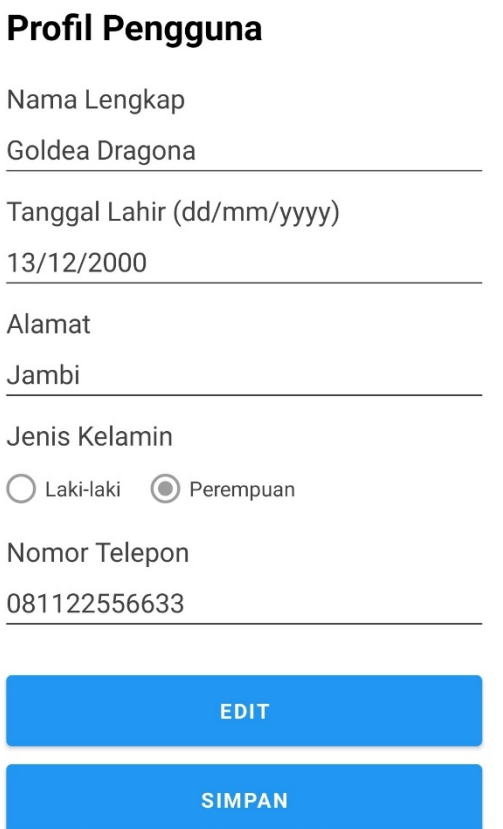

**Gambar 5.8 Implementasi Tampilan Menu Profil**

#### **5.1.9 Tampilan Menu Peta**

Pada tampilan menu peta, *user* dapat melihat lokasi klinik dan lokasi di mana *user* mengakses sistem melalui fitur *maps* sehingga dapat mengetahui jarak antara kedua lokasi. Implementasi pada Gambar 5.9 merupakan hasil dari rancangan pada Gambar 4.21.

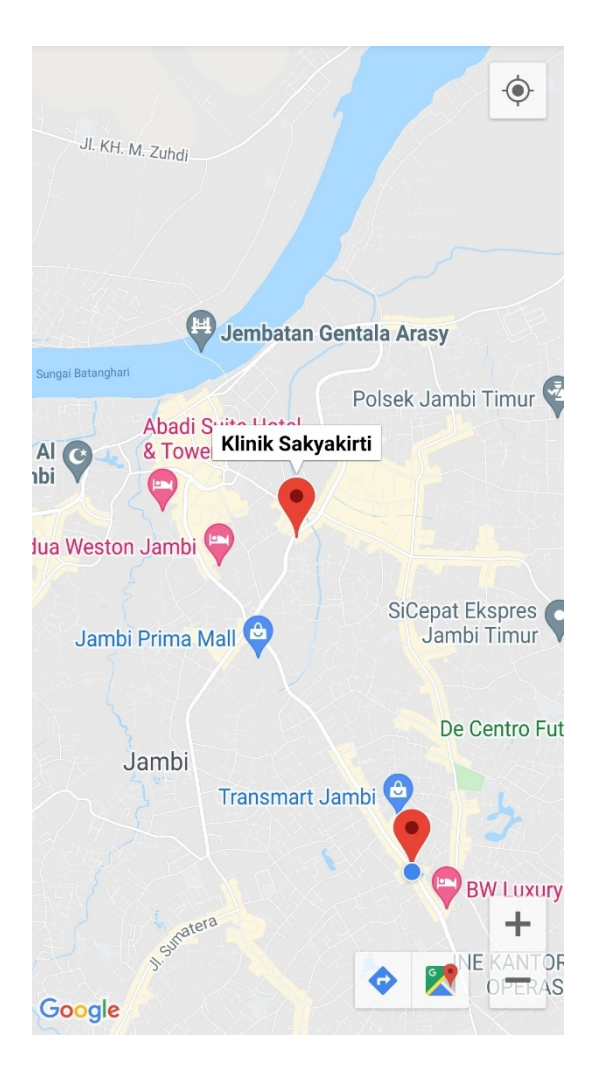

**Gambar 5.9 Implementasi Tampilan Menu Peta**

# **5.1.10 Tampilan Menu Kotak Saran**

Pada tampilan menu kotak saran, *user* dapat mengirimkan kritik dan pesan ataupun saran kepada pihak klinik mengenai pelayanan yang telah disediakan. Implementasi pada Gambar 5.10 merupakan hasil dari rancangan pada Gambar 4.22.

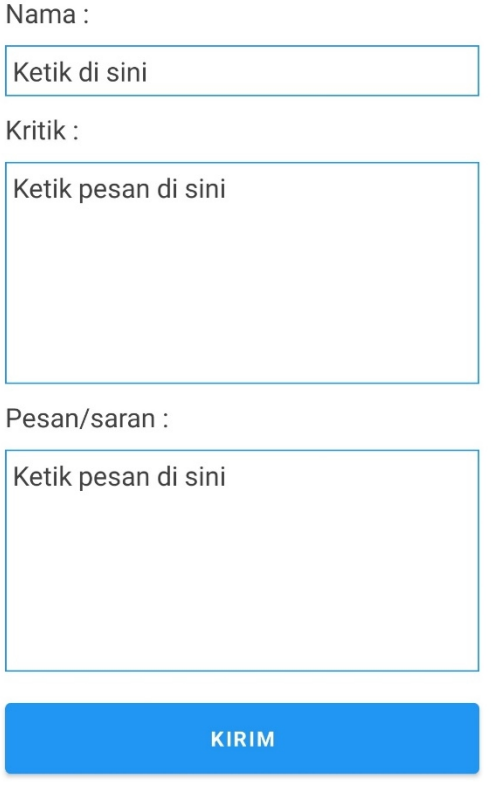

# **Kritik dan Saran**

**Gambar 5.10 Implementasi Tampilan Menu Kotak Saran**

#### **5.1.11 Tampilan Menu Tentang**

Pada tampilan menu tentang, *user* dapat melihat informasi yang tertera tentang perancang aplikasi. Implementasi pada Gambar 5.11 merupakan hasil dari rancangan pada Gambar 4.23.

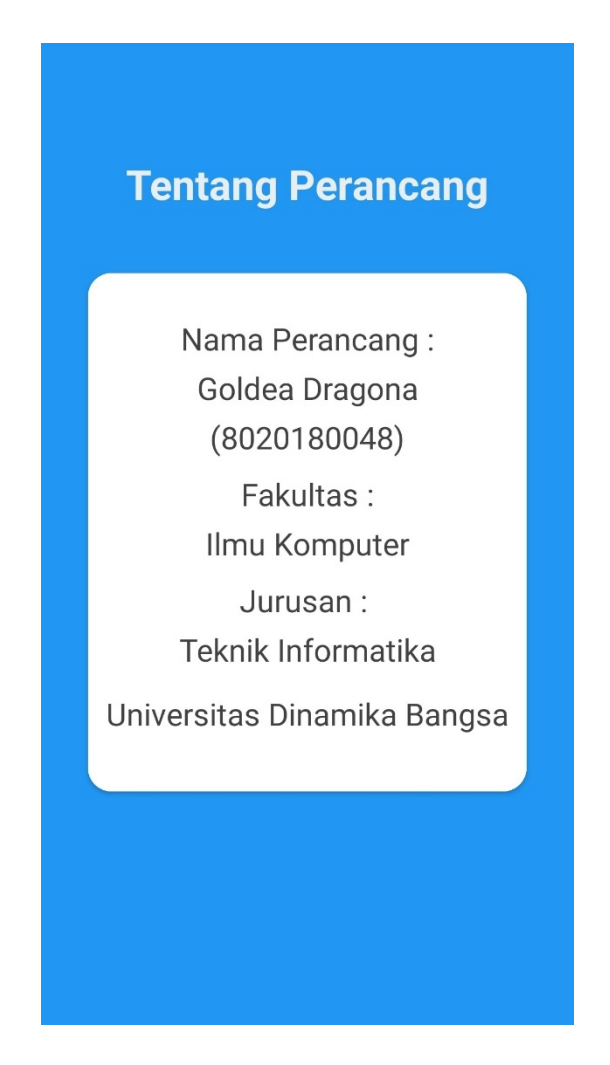

**Gambar 5.11 Implementasi Tampilan Menu Tentang**

#### **5.2 PENGUJIAN SISTEM**

Pengujian sistem dilakukan dengan tujuan untuk menguji apakah sistem dapat berjalan dengan baik dan untuk menemukan kesalahan atau kekurangan pada perangkat lunak yang diuji. Pengujian dilakukan dengan maksud untuk mengetahui apakah perangkat lunak yang dibuat sudah memenuhi kriteria yang sesuai dengan tujuan perancangan perangkat lunak tersebut. Metode yang digunakan untuk melakukan pengujian sistem adalah metode *black box testing* dimana penulis melakukan pengecekan terhadap aplikasi yang didasarkan pada detail aplikasi seperti tampilan dan fungsi-fungsi yang terdapat dalam aplikasi. Tujuan tahapan pengujian ini untuk memastikan sistem dapat berfungsi dengan baik dan hasil yang diperoleh sesuai dengan yang diinginkan.<br>Proses pengujian dimulai dari menguji tampilan awal aplikasi sistem

pendaftaran pasien yang merupakan tampilan menu *login.* Setelah berhasil masuk ke dalam sistem, *user* dapat melihat beberapa menu utama yang tersedia yang terdiri dari menu Pendaftaran, menu Jadwal Dokter, menu Profil, menu Peta, menu Kotak Saran, dan menu Tentang. Kemudian pengujian akan dilanjutkan dengan masing-masing menu tersebut yang akan disajikan dalam bentuk tabel pengujian sistem setiap masing-masing menu. Tabel pengujian yang dimaksud terdiri dari modul yang diuji, prosedur pengujian, masukan, keluaran, hasil yang didapatkan, dan kesimpulan dari pengujian seperti berikut.

1. Pengujian halaman *login*

Untuk mengetahui apakah halaman *login* berjalan dengan baik maka diperlukan suatu pengujian. Hasil dari proses pengujian halaman *login* yang telah dilakukan tertera pada Tabel 5.1.

| <b>Modul</b><br>yang<br>diuji | Prosedur<br>pengujian | <b>Masukan</b>           | Keluaran yang<br>diharapkan                                                      | Hasil yang<br>didapat                                                                                      | Kesimpulan |
|-------------------------------|-----------------------|--------------------------|----------------------------------------------------------------------------------|----------------------------------------------------------------------------------------------------|------------|
| Login                         | Buka<br>aplikasi      | Email<br>dan<br>password | Sistem<br>menampilkan<br>pesan "Login"<br>berhasil" dan<br>halaman menu<br>utama | User berhasil<br>masuk dan sistem<br>menampilkan<br>pesan "Login<br>berhasil" dan<br>halaman menu<br>utama | Berhasil   |
| Login                         | Buka<br>aplikasi      | Email<br>dan<br>password | Sistem<br>menampilkan<br>pesan "Password<br>invalid"                             | User gagal masuk<br>ke dalam sistem<br>dan menampilkan<br>pesan "Password<br>invalid"                      | Berhasil   |

**Tabel 5.1 Proses Pengujian Halaman** *Login*

2. Pengujian halaman *register*

Untuk mengetahui apakah halaman *register* berjalan dengan baik maka diperlukan suatu pengujian. Hasil dari proses pengujian halaman *register* yang telah dilakukan tertera pada Tabel 5.2.

| <b>Modul</b><br>yang<br>diuji | Prosedur<br>pengujian                                 | <b>Masukan</b>        | Keluaran<br>yang<br>diharapkan                                                                                            | <b>Hasil</b> yang<br>didapat                                                                                 | Kesimpulan |
|-------------------------------|-------------------------------------------------------|-----------------------|----------------------------------------------------------------------------------------------------|----------------------------------------------------------------------------------------------------|------------|
| Register                      | Buka<br>aplikasi<br>klik<br>dan<br>tombol<br>register | Email dan<br>password | berhasil<br><i>User</i><br>melakukan<br>pendaftaran<br>sistem<br>dan<br>menampilkan<br>pesan<br>"Pendaftaran<br>berhasil" | User berhasil<br>melakukan<br>pendaftaran dan<br>sistem<br>menampilkan<br>pesan<br>"Pendaftaran<br>berhasil" | Berhasil   |
| Register                      | Buka<br>aplikasi<br>klik<br>dan<br>tombol<br>register | Email dan<br>password | User gagal<br>melakukan<br>pendaftaran<br>dan sistem<br>menampilkan<br>pesan "Email<br>already in use"                    | User gagal<br>melakukan<br>pendaftaran dan<br>sistem<br>menampilkan<br>pesan "Email<br>already in use"       | Berhasil   |

**Tabel 5.2 Proses Pengujian Halaman** *Register*

3. Pengujian menu pendaftaran

Untuk mengetahui apakah menu pendaftaran berjalan dengan baik maka diperlukan suatu pengujian. Hasil dari proses pengujian menu pendaftaran yang telah dilakukan tertera pada Tabel 5.3.

**Tabel 5.3 Proses Pengujian Menu Pendaftaran**

| <b>Modul</b><br>yang diuji | Prosedur<br>pengujian                                           | <b>Masukan</b>                                                                              | Keluaran<br>yang<br>diharapkan                                                          | <b>Hasil</b> yang<br>didapat                                                            | Kesimpulan |
|----------------------------|-----------------------------------------------------------------|---------------------------------------------------------------------------------------------|-----------------------------------------------------------------------------------------|-----------------------------------------------------------------------------------------|------------|
| Pendaftaran                | Klik<br>menu<br>pendaftaran<br>tekan<br>dan<br>tombol<br>daftar | data<br>Input<br>diri<br>calon<br>pasien seperti<br>nama<br>lengkap, usia,<br>alamat, jenis | User berhasil<br>mendaftarkan<br>data diri<br>calon pasien<br>dan sistem<br>menampilkan | User berhasil<br>mendaftarkan<br>data diri<br>calon pasien<br>dan sistem<br>menampilkan | Berhasil   |
|                            |                                                                 | kelamin,<br>dan                                                                             | nomor                                                                                   | nomor                                                                                   |            |

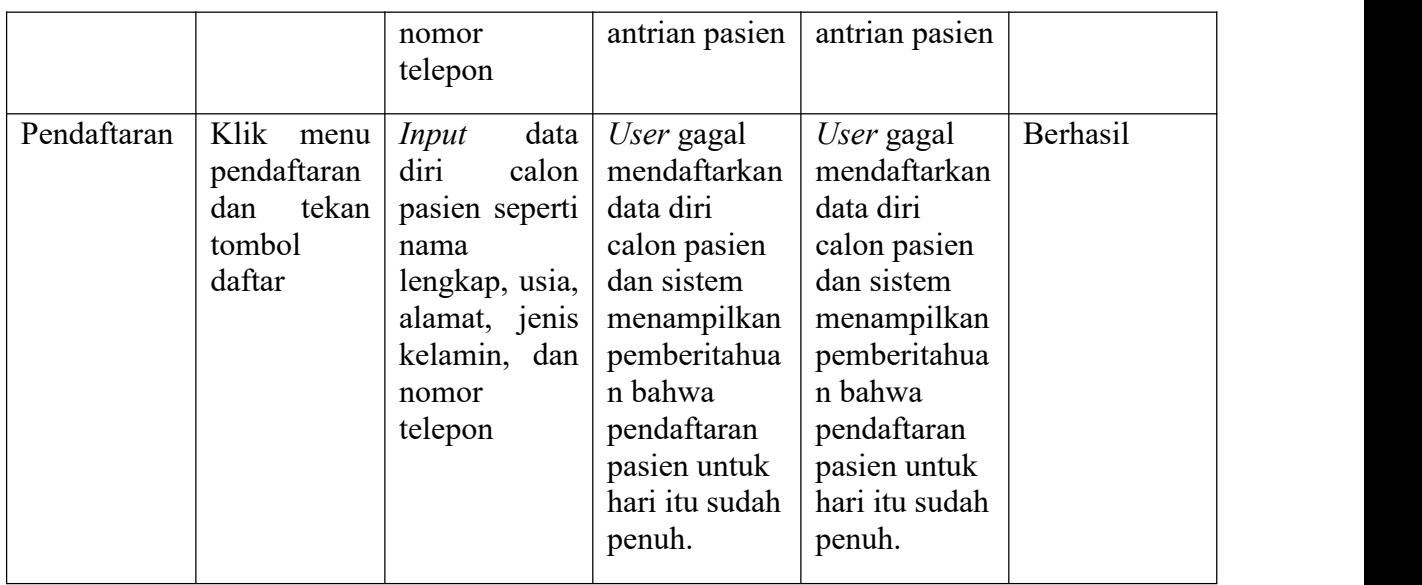

# 4. Pengujian menu jadwal dokter

Untuk mengetahui apakah menu jadwal dokter berjalan dengan baik maka diperlukan suatu pengujian. Hasil dari proses pengujian menu jadwal dokter yang telah dilakukan tertera pada Tabel 5.4.

Ť  $\top$  $\top$ T Τ **Keluaran** Prosedur **Aleculian** 

| Tabel 5.4 Proses Pengujian Menu Jadwal Dokter |
|-----------------------------------------------|
|-----------------------------------------------|

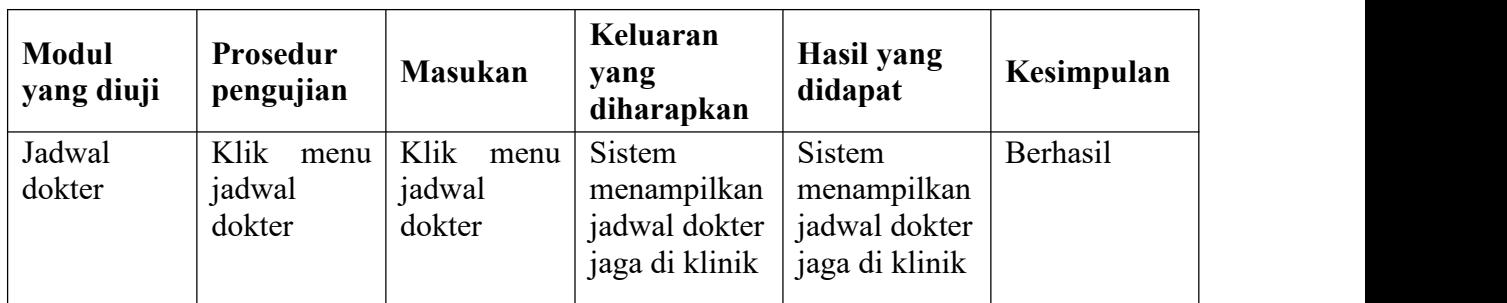

5. Pengujian menu profil

Untuk mengetahui apakah menu profil berjalan dengan baik maka diperlukan suatu pengujian. Hasil dari proses pengujian menu profil yang telah dilakukan tertera pada Tabel 5.5.

| <b>Modul</b><br>yang diuji | <b>Prosedur</b><br>pengujian                               | <b>Masukan</b>                                        | Keluaran<br>yang<br>diharapkan                                                                      | Hasil yang<br>didapat                                                                               | Kesimpulan |
|----------------------------|------------------------------------------------------------|-------------------------------------------------------|----------------------------------------------------------------------------------------------------|----------------------------------------------------------------------------------------------------|------------|
| Profil                     | Klik<br>menu<br>profil<br>dan<br>tekan<br>tombol edit      | Klik<br>menu<br>dan<br>profil<br>tekan<br>tombol edit | Sistem<br>menampilkan<br>data diri yang<br>bisa diedit                                              | Sistem<br>menampilkan<br>data diri yang<br>bisa diedit                                              | Berhasil   |
| Profil                     | Klik<br>menu<br>dan<br>profil<br>tekan<br>tombol<br>simpan | data<br>Input<br>diri<br>yang<br>ingin<br>diperbarui  | Sistem<br>memperbarui<br>data diri yang<br>telah di input<br>dan data diri<br>tidak dapat<br>diedit | Sistem<br>memperbarui<br>data diri yang<br>telah di input<br>dan data diri<br>tidak dapat<br>diedit | Berhasil   |

**Tabel 5.5 Proses Pengujian Menu Profil**

6. Pengujian menu peta

Untuk mengetahui apakah menu peta berjalan dengan baik maka diperlukan suatu pengujian. Hasil dari proses pengujian menu peta yang telah dilakukan tertera pada Tabel 5.6.

| <b>Modul</b><br>yang diuji | Prosedur<br>pengujian |              | <b>Masukan</b> | Keluaran<br>yang<br>diharapkan                                                                                                    | Hasil yang<br>didapat                                                                                                    | Kesimpulan |
|----------------------------|-----------------------|--------------|----------------|----------------------------------------------------------------------------------------------------|----------------------------------------------------------------------------------------------------|------------|
| Klik<br>Peta<br>peta       | menu                  | Klik<br>peta | menu           | Sistem<br>menampilkan<br>peta digital<br>dan <i>marker</i><br>antara 2<br>lokasi yaitu<br>lokasi klinik<br>dan lokasi<br>perangkat | Sistem<br>menampilkan<br>peta digital<br>dan <i>marker</i><br>antara 2<br>lokasi yaitu<br>lokasi klinik<br>dan lokasi<br>perangkat | Berhasil   |

**Tabel 5.6 Proses Pengujian Menu Peta**

## 7. Pengujian menu kotak saran

Untuk mengetahui apakah menu kotak saran berjalan dengan baik maka diperlukan suatu pengujian. Hasil dari proses pengujian menu kotak saran yang telah dilakukan tertera pada Tabel 5.7.

**Modul yang diuji Prosedur pengujian** Masukan yang didapat **Keluaran yang diharapkan Hasil yang didapat Kesimpulan** Kotak saran | Klik menu | *Input* nama, | User berh kotak saran kritik, dan dan tekan pesan/saran tombol kirim mengirimkan *User* berhasil mengirimkan mengirimkan kritik dan kritik dan saran yang ingin ingin disampaikan disampaikan serta sistem serta sistem serta sistem serta sistem serta sistem serta sistem ser menampilkan menampilkan pesan pesan "Berhasil terkirim" terkirim" *User* berhasil saran yang "Berhasil Berhasil Kotak saran | Klik menu | *Input* nama, | *User* gaga kotak saran kritik, dan kritik, dan mengirimkan *User* gagal *User* berhasil mengirimkan Berhasil

**Tabel 5.7 Proses Pengujian Menu Kotak Saran**

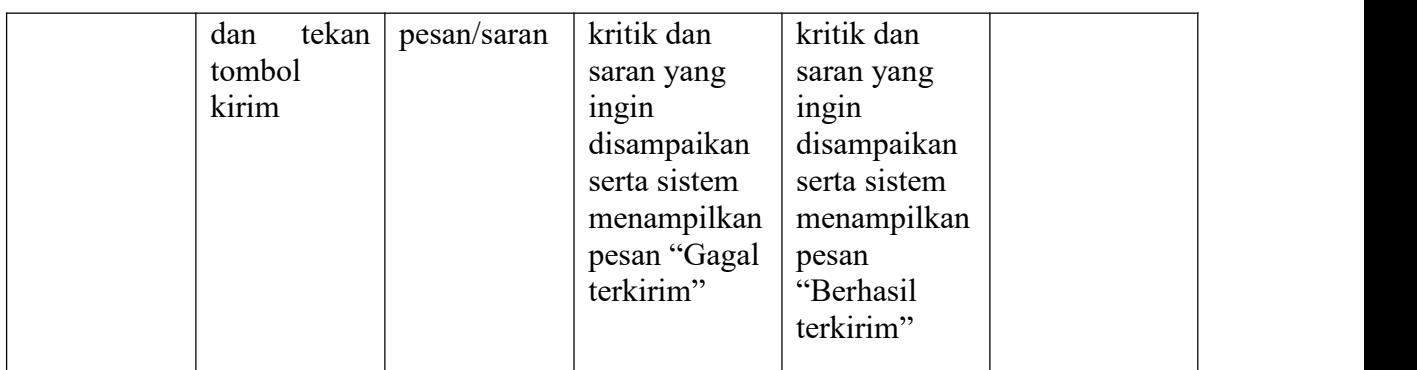

8. Pengujian menu tentang

Untuk mengetahui apakah menu tentang berjalan dengan baik maka diperlukan suatu pengujian. Hasil dari proses pengujian menu tentang yang telah dilakukan tertera pada Tabel 5.8.

| <b>Modul</b><br>yang diuji | Prosedur<br>pengujian   | <b>Masukan</b>          | Keluaran<br>yang<br>diharapkan                                         | <b>Hasil yang</b><br>didapat                                           | Kesimpulan |
|----------------------------|-------------------------|-------------------------|------------------------------------------------------------------------|------------------------------------------------------------------------|------------|
| Tentang                    | Klik<br>menu<br>tentang | Klik<br>menu<br>tentang | Sistem<br>menampilkan<br>informasi<br>tentang<br>perancang<br>aplikasi | Sistem<br>menampilkan<br>informasi<br>tentang<br>perancang<br>aplikasi | Berhasil   |

**Tabel 5.8 Proses Pengujian Menu Tentang**

9. Pengujian menu *logout*

Untuk mengetahui apakah menu *logout* berjalan dengan baik maka diperlukan suatu pengujian. Hasil dari proses pengujian menu *logout* yang telah dilakukan tertera pada Tabel 5.9.

| <b>Modul</b><br>yang diuji | Prosedur<br>pengujian | <b>Masukan</b>        | Keluaran<br>yang<br>diharapkan                                           | Hasil yang<br>didapat                                                    | Kesimpulan |
|----------------------------|-----------------------|-----------------------|--------------------------------------------------------------------------|--------------------------------------------------------------------------|------------|
| Logout                     | Klik tombol<br>logout | Klik tombol<br>logout | User berhasil<br>keluar dan<br>sistem<br>menampilkan<br>halaman<br>login | User berhasil<br>keluar dan<br>sistem<br>menampilkan<br>halaman<br>login | Berhasil   |

**Tabel 5.9 Proses Pengujian Menu** *Logout*

# **5.3 ANALISIS HASIL YANG DICAPAI**

Adapun hasil analisis yang dicapai dalam perancangan aplikasi sistem pendaftaran pasien berbasis android adalah sebagai berikut :

- 1. *User* dapat mendaftarkan data diri calon pasien dan memperoleh nomor antrian tanpa harus datang langsung ke klinik untuk mengambil nomor antrian secara manual.
- 2. *User* dapat melihat jadwal dokter jaga yang sedang *stand by* di klinik.
- 3. *User* dapat mengedit dan memperbarui data diri yang sebelumnya sudah tersimpan di dalam sistem.
- 4. *User* dapat melihat di mana lokasi klinik berada.
- 5. *User* dapat mengirim kritik dan saran kepada pihak klinik mengenai pelayanan yang disediakan.<br>Adapun keterbatasan aplikasi yang saat ini sedang berjalan yaitu :

- 1. Aplikasi harus menggunakan koneksi internet yang stabil agar bisa berjalan dengan lancar.
- 2. Terdapat *delay* saat *load* data dari *database*.